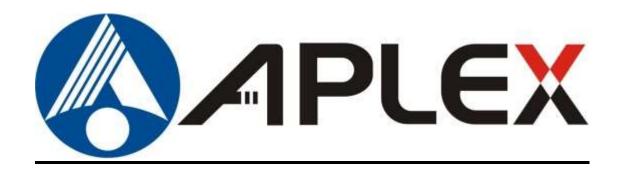

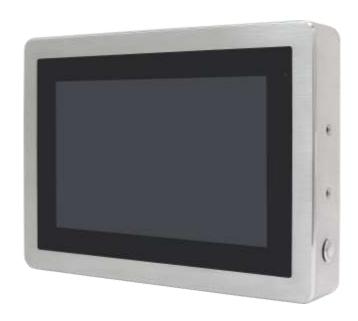

## **ViTAM-6XX Series**

10.1", 12.1", 15", and 21" New Gen. IP66/IP69K Stainless Steel Panel PC

### **User Manual**

Release Date Revision

Sep. 2020 V2.1

© 2020 Aplex Technology, Inc. All Rights Reserved. Published in Taiwan Aplex Technology, Inc.

15F-1, No.186, Jian Yi Road, Zhonghe District, New Taipei City 235, Taiwan

Tel: 886-2-82262881 Fax: 886-2-82262883 URL: http://www.aplextec.com/zh/home.php

# **Revision History**

| Reversion | Date       | Description                                     |
|-----------|------------|-------------------------------------------------|
| 0.1       | 2016/12/08 | For Preliminary Release                         |
| 0.2       | 2016/12/22 | Update Power consumption and net weight Spec.   |
| 1.0       | 2017/01/11 | Official Version                                |
| 1.1       | 2017/06/02 | Add 21 inch model                               |
|           |            | Modify optional function                        |
|           |            | Add micro SD card storage                       |
| 1.2       | 2017/07/28 | Add I/O drawing and definition                  |
| 1.3       | 2017/10/13 | Modify expansion I/O function                   |
| 1.4       | 2018/11/01 | Modify Operating Temperature                    |
| 1.5       | 2018/11/07 | Modify Operating system, remove QT and update   |
|           |            | to Android 6.0.1 & Linux 4.1.15                 |
| 1.6       | 2018/11/22 | Revise Backlight Lifetime information           |
| 1.7       | 2019/06/27 | Revise 1.1 Specification data                   |
| 1.8       | 2019/07/30 | Add Logistic Statement                          |
| 1.9       | 2019/10/16 | Modify Linux and Android information and Photos |
| 2.0       | 2020/04/09 | Modify 1.1 System specification data            |
| 2.1       | 2020/09/18 | Clarification for power consumption of VITAM-6s |

1

## Warning!

This equipment generates, uses and can radiate radio frequency energy and if not installed and used in accordance with the instructions manual, it may cause interference to radio communications. It has been tested and found to comply with the limits for a Class A computing device pursuant to FCC Rules, which are designed to provide reasonable protection against such interference when operated in a commercial environment. Operation of this equipment in a residential area is likely to cause interference in which case the user at his own expense will be required to take whatever measures may be required to correct the interference.

Electric Shock Hazard – Do not operate the machine with its back cover removed. There are dangerous high voltages inside.

#### Caution

Risk of explosion if the battery is replaced with an incorrect type. Batteries should be recycled where possible. Disposal of used batteries must be in accordance with local environmental regulations.

#### Disclaimer

This information in this document is subject to change without notice. In no event shall Aplex Technology Inc. be liable for damages of any kind, whether incidental or consequential, arising from either the use or misuse of information in this document or in any related materials.

## **Packing List**

| Accessories (as ticked) included in this package are: |                   |  |  |  |  |
|-------------------------------------------------------|-------------------|--|--|--|--|
|                                                       |                   |  |  |  |  |
| ☐ Adaptor                                             |                   |  |  |  |  |
|                                                       |                   |  |  |  |  |
| Driver & manual CD disc                               |                   |  |  |  |  |
|                                                       | ( )               |  |  |  |  |
| Other                                                 | _(please specify) |  |  |  |  |
|                                                       |                   |  |  |  |  |

### **Safety Precautions**

Follow the messages below to prevent your systems from damage:

- ◆ Avoid your system from static electricity on all occasions.
- ◆ Prevent electric shock. Don't touch any components of this card when the card is power-on. Always disconnect power when the system is not in use.
- ◆ Disconnect power when you change any hardware devices. For instance, when you connect a jumper or install any cards, a surge of power may damage the electronic components or the whole system.

#### **Dear Valued Partners**

Thank you for supporting APLEX Technology. Kindly note for ViTAM series, the pressure testing screw is loosen for half turn before shipment. The purpose is to avoid potential quality concerns caused by radical air pressure change during transportation. This especially applies to air shipment with unpressurized cabin.

Upon receiving the system, please tighten the pressure testing screw before deployment to ensure 100% functionality.

#### Here is our suggestion:

- 1. Prepare a 3mm hex screwdriver
- 2. Tighten the screw (indicated in circle) clockwise until it is well in place
- 3. Recommend torque is 8~10 kgf-cm

Apologies for any inconveniences caused and thank you for your cooperation.

#### **Yours Sincerely**

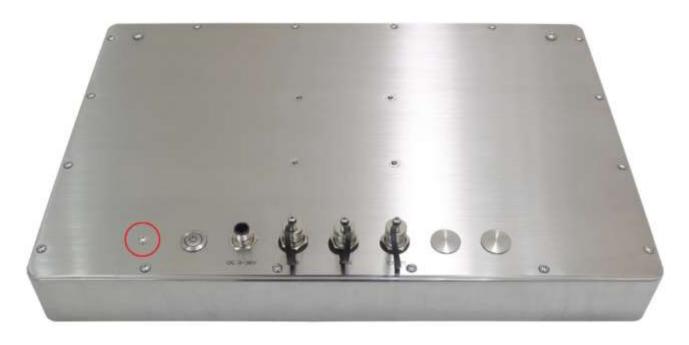

5

# **Table of Contents**

|                                                                                                    | 1                                                      |
|----------------------------------------------------------------------------------------------------|--------------------------------------------------------|
| Warning!/Caution/Disclaimer                                                                                                    | 2                                                      |
| Packing List                                                                                                    | 3                                                      |
| Safety Precautions                                                                                                    | 4                                                      |
| Logistic Statement                                                                                                    | 5                                                      |
| Chapter 1                                                                                                    | <b>Getting Started</b>                                 |
| 1.1 Features                                                                                                    | 7                                                      |
| 1.2 Specifications                                                                                                    | 7                                                      |
| 1.3 Dimensions                                                                                                    |                                                        |
| 1.4 Brief Description of ViTAM-6XX Serie                                                                                                    | es13                                                   |
| 1.5 Yoke Mounting and VESA Mounting.                                                                                                    | 14                                                     |
| Chapter 2                                                                                                    | <u> Hardware</u>                                       |
| 2.1 Motherboard Jumpers Setting and (                                                                                                    | Connectors15                                           |
| Chapter 3                                                                                                    | Installations                                          |
| 3.1 Update Linux for SBC-7112                                                                                                    | 21                                                     |
| 3.2 Update Android Firmware                                                                                                    |                                                        |
| <u>Figures</u>                                                                                                    |                                                        |
|                                                                                                    |                                                        |
| Figure 1.1: Dimensions of ViTAM-610P/R/G(H                                                                                                    | )11                                                    |
| Figure 1.1: Dimensions of ViTAM-610P/R/G(H Figure 1.2: Dimensions of ViTAM-612P/R/G(H)                                                                                            |                                                        |
|                                                                                                    | )11                                                    |
| Figure 1.2: Dimensions of ViTAM-612P/R/G(H)                                                                                                    | )11<br> )12                                            |
| Figure 1.2: Dimensions of ViTAM-612P/R/G(H) Figure 1.3: Dimensions of ViTAM-615P/R/G(H)                                                                                           | )11<br> )12<br> )12                                    |
| Figure 1.2: Dimensions of ViTAM-612P/R/G(H) Figure 1.3: Dimensions of ViTAM-615P/R/G(H) Figure 1.4: Dimensions of ViTAM-621P/R/G(H)                                               | )11<br> )12<br> )12<br> )12<br>n of ViTAM-6XX Series13 |
| Figure 1.2: Dimensions of ViTAM-612P/R/G(H) Figure 1.3: Dimensions of ViTAM-615P/R/G(H) Figure 1.4: Dimensions of ViTAM-621P/R/G(H) Figure 1.5: Front View and Touch on/off Butto | )                                                      |

## **Chapter 1**

## **Getting Started**

#### 1.1 Features

- 10.1", 12.1", 15", and 21" New generation stainless steel panel PC
- Freescale I.MX6 DualLite 1.0GHz onboard processor
- True flat front bezel design and Grade 304 stainless steel enclosure (Grade 316 for option)
- IP66/IP69K Rated with M12 connectors
- Support Resistive Touch, Projected Capacitive Touch, and Glass
- Touch on/off Button on the Side Edge for Hygienic Cleaning
- Support Ergonomic Versatile Mounting: Yoke Mounting/ Space-saving VESA
   75x75 mm mounting.(VESA 100x100mm mounting for 21.5" model)

## 1.2 Specifications

|                        | ViT        | AM-610           | ViTAM-                | -612        | ViTAM-615                | ViTAM-621    |
|------------------------|------------|------------------|-----------------------|-------------|--------------------------|--------------|
|                        | P/R        | k/G/(H)          | P/R/G/                | /(H)        | P/R/G/(H)                | P/R/G/(H)    |
| System                 |            |                  |                       |             |                          |              |
| CPU                    |            | Free             | scale I.MX6 Dua       | alLite, ARN | Л Cortex A9 (2xCores 1.  | .0GHz)       |
| Chipset                |            |                  |                       | Sc          | С                        |              |
| Memory                 |            |                  | Onbo                  | oard 1GB    | DDR3 SDRAM               |              |
| RFID Module            |            |                  | RFID module d         | lesign on   | the front side (optional | )            |
| Outside IO Port – Star | ndard M1   | 2 I/O Conr       | nector on the Re      | ear Side    |                          |              |
| USB                    | 1 x M12 fo | or 2 x USB 2.0 v | with waterproof cover | and chain   |                          |              |
|                        |            | CN1              | Pin Define            |             |                          |              |
|                        |            | 1                | USB1 5V               |             |                          |              |
|                        |            | 3                | D1-                   |             | 8 2                      | <b>X</b> 1   |
|                        |            | 4                | D1+                   |             | 3                        | 7            |
|                        |            | 7                | GND                   |             |                          | <b>2</b>     |
|                        |            | 2                | USB2 5V               |             | 4-                       | 6            |
|                        |            | 5                | D2-                   |             | Pin Assi<br>Front Vie    |              |
|                        |            | 6                | D2+                   |             | <del></del>              | mare mare to |
|                        |            | 8                | GND                   |             |                          |              |
| Serial/Parallel        | 1 x M12    | for RS-232/42    | 22/485, Default RS-2  | 232, with   |                          |              |

|        | waterpro                 | of cover and ch | nain           |                                   |
|--------|--------------------------|-----------------|----------------|-----------------------------------|
|        |                          | Pin Define      |                | 8 2                               |
|        | 1                        | DCD             |                | 3                                 |
|        | 2                        | RXD             |                |                                   |
|        | 3                        | TXD             |                | 4-2-6                             |
|        | 4                        | DTR             |                | Pin Assignments<br>Front View 正视圖 |
|        | 5                        | GND             |                | Profit Frew 32-95 ES              |
|        | 6                        | DSR             |                |                                   |
|        | 7                        | RTS             |                |                                   |
|        | 8                        | CTS             |                |                                   |
| LAN    | 1 x M12 for LAN with     | n waterproof co | over and chain |                                   |
|        |                          | Pin Define      |                |                                   |
|        | 1                        | LAN1_0+         |                |                                   |
|        | 2                        | LAN1_0-         |                | 8-2-1                             |
|        | 3                        | LAN1_1+         |                | 3                                 |
|        | 4                        | LAN1_1-         |                |                                   |
|        | 5                        | LAN1_2+         |                | 5 5                               |
|        | 6                        | LAN1_2-         |                | Pin Assignments<br>Front View 正視圈 |
|        | 7                        | LAN1_3+         |                |                                   |
|        | 8                        | LAN1_3-         |                |                                   |
| Power  | 1 x M12 3-Pin for        | DC power with   | waterproof     |                                   |
|        | cov                      | er and chain    | 1              |                                   |
|        |                          | Pin Define      |                |                                   |
|        |                          | NC              |                |                                   |
|        | l <del></del>            | VCC<br>GND      |                |                                   |
|        | <u> </u>                 |                 |                | Pin Assignments Front View        |
| Audio  | 1 x Speaker-Out (option) |                 |                |                                   |
| Others |                          | 1 x             | Touch on/off l | outton at the side                |

| Outside IO Port – M12          | 2 I/O for option                     |                                      |                      |               |  |  |  |
|--------------------------------|--------------------------------------|--------------------------------------|----------------------|---------------|--|--|--|
| Option                         | 1 x RS-232/422/485 for 21.5"         |                                      |                      |               |  |  |  |
|                                | 1 x 8 bit GPIO for 21.5"             |                                      |                      |               |  |  |  |
|                                | 1 x CAN for 21.5"                    |                                      |                      |               |  |  |  |
|                                | TB-508 Series :                      |                                      |                      |               |  |  |  |
|                                | 15 500 501105 1                      | 2 x M12 blan                         | k for ontion         |               |  |  |  |
|                                |                                      | 1 x POE via                          | ·                    |               |  |  |  |
| Characa Crass                  |                                      | 1 X PUE VIA                          | AG5500               |               |  |  |  |
| Storage Space                  |                                      | 0   1400 14                          | UNAC NAND (I. I.     |               |  |  |  |
| eMMC                           |                                      | Onboard 4GB eM                       | IMC NAND flash       |               |  |  |  |
| Expansion                      | l                                    |                                      |                      |               |  |  |  |
| Expansion Slot                 | 1 x Full-s                           | size mini-PCIe socket (PC            | Cle+USB) for WIFI/BT | (optional)    |  |  |  |
| Display                        |                                      |                                      |                      |               |  |  |  |
| Display Type                   | 10.1 TFT LCD                         | 12.1" TFT LCD                        | 15" TFT LCD          | 21.5" TFT LCD |  |  |  |
| Max. Resolution                | 1280 x 800                           | 800 x 600                            | 1024 x 768           | 1920 x 1080   |  |  |  |
|                                |                                      | 1024 x 768                           |                      |               |  |  |  |
| Max. Color                     | 16.7M                                | 262K/ 16.2M-XGA                      | 16.7M                | 16.7M         |  |  |  |
| Luminance (cd/m²)              | 350                                  | 450/ 500-XGA                         | 300                  | 250           |  |  |  |
| Contrast Ratio                 | 800: 1                               | 1500: 1/700: 1-XGA                   | 2000: 1              | 3000:1        |  |  |  |
| Viewing Angle                  | 170/170 160/150-SVGA 176/176 178/178 |                                      |                      |               |  |  |  |
| (H)/(V)                        | 160/140-XGA                          |                                      |                      |               |  |  |  |
| Backlight                      | 25,000 50,000-SVGA 70,000 30,000     |                                      |                      |               |  |  |  |
| Lifetime(Hrs)                  |                                      | 30,000-XGA                           |                      |               |  |  |  |
| Option                         |                                      | Optical b                            | onding               |               |  |  |  |
| Display – High Brightr         |                                      |                                      |                      |               |  |  |  |
| Display Type                   | 10.1 TFT LCD                         | 12.1" TFT LCD                        | 15" TFT LCD          | 21.5" TFT LCD |  |  |  |
| Max. Resolution                | 1280 x 800                           | 800 x 600                            | 1024 x 768           | 1920 x 1080   |  |  |  |
|                                |                                      | 1024 x 768                           |                      |               |  |  |  |
| Max. Color                     | 16.7M                                | 262K / 16.2M-XGA                     | 16.7M                | 16.7M         |  |  |  |
| Luminance (cd/m <sup>2</sup> ) | 1000                                 | 1000                                 | 1000                 | 1000          |  |  |  |
| Contrast Ratio                 | 800: 1                               | 700: 1                               | 800: 1               | 3000:1        |  |  |  |
| Viewing Angle                  | 170/170                              | 170/170 178/178-SVGA 160/160 178/178 |                      |               |  |  |  |
| (H)/(V)                        |                                      | 160/140-XGA                          |                      |               |  |  |  |
| Backlight                      | 50,000                               | 50,000                               | 50,000               | 30,000        |  |  |  |
| Lifetime(Hrs)                  |                                      |                                      |                      |               |  |  |  |
| Option                         |                                      | Optical b                            | onding               |               |  |  |  |
| <b>Touch Screen</b>            |                                      |                                      |                      |               |  |  |  |

| Туре                    |                                         | Resistive touch window (for R model) |                         |                  |  |  |
|-------------------------|-----------------------------------------|--------------------------------------|-------------------------|------------------|--|--|
|                         | Pi                                      | rojected capacitive tou              | uch screen (for P model | )                |  |  |
|                         |                                         | Glass (for G model)                  |                         |                  |  |  |
| Interface               | SPI (F                                  | Resistive Touch)/USB (I              | Projected Capacitive To | ouch)            |  |  |
| Light Transmission      |                                         | Resistive touch w                    | vindow: over 80%        |                  |  |  |
|                         |                                         | Projected capacitive to              | ouch screen: over 90%   |                  |  |  |
| Glass Type              |                                         |                                      |                         |                  |  |  |
| Туре                    |                                         | A                                    | .R                      |                  |  |  |
| Light Transmission      |                                         | Over                                 | 90%                     |                  |  |  |
| Power                   |                                         |                                      |                         |                  |  |  |
| Power Input             | 10                                      | .1"/12.1"/15": DC 12~                | 36V                     | 21.5": DC 9~36V  |  |  |
| Power Consumption       | MAX: 13.6W (610R)                       | MAX: 11.1W (612R)                    | MAX: 11.8W (615R)       | MAX: TBD (621R)  |  |  |
|                         | MAX: 10.3W (610P)                       | MAX: 12.4W (612P)                    | MAX: 12.1W (615P)       | MAX: 22W (621P)  |  |  |
| Mechanical              |                                         |                                      |                         |                  |  |  |
| Color                   |                                         | 304 Stainless steel                  | enclosure (default)     |                  |  |  |
|                         |                                         | 316 Stainless steel                  | enclosure (option)      |                  |  |  |
| Construction            | Stainless steel enclosure               |                                      |                         |                  |  |  |
| Mounting                | VESA mount 75 x 75 VESA mount           |                                      |                         |                  |  |  |
|                         | Yoke mount 100 x 100                    |                                      |                         |                  |  |  |
|                         | Yoke mount                              |                                      |                         |                  |  |  |
| IP Rating               |                                         | IP66/                                | IP69K                   |                  |  |  |
| Dimension (mm)          | 300 x 220 x 53                          | 335 x 265 x 53                       | 399 x 324 x 53          | 470 x 388.6 x 60 |  |  |
| Net Weight              | 3.8 Kg                                  | 4.7 Kg                               | 7.1 Kg                  | 9.8 kg           |  |  |
| Environmental           |                                         |                                      |                         |                  |  |  |
| Operating               | 0~50°C                                  |                                      |                         |                  |  |  |
| temperature             | 0~40°C(For 21.5" High Brightness model) |                                      |                         |                  |  |  |
| Storage temperature     | -30~70°C                                |                                      |                         |                  |  |  |
| Humidity                | 10 to 95% @ 40°C, non- condensing       |                                      |                         |                  |  |  |
| Certification           | CE / FCC Class A                        |                                      |                         |                  |  |  |
| <b>Operating System</b> | Android 6.0.1                           |                                      |                         |                  |  |  |
| Support                 |                                         | Linux 4.9.88 +Chro                   | mium Browser V67        |                  |  |  |

### 1.3 Dimensions

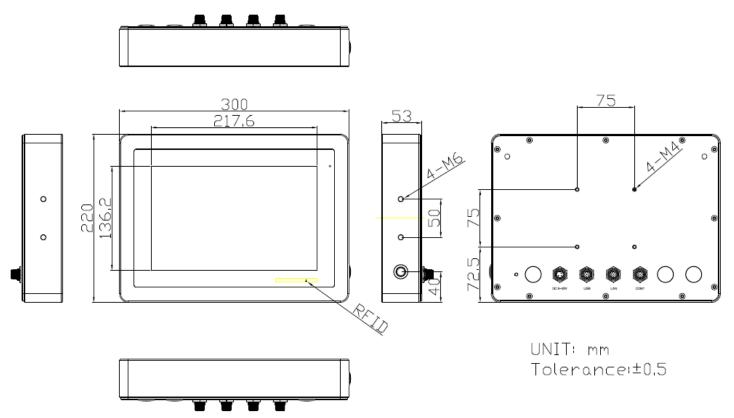

Figure 1.1: Dimensions of ViTAM-610P/R/G(H)

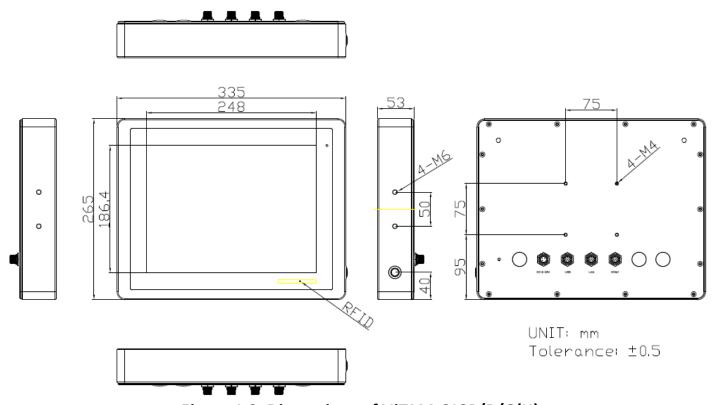

Figure 1.2: Dimensions of ViTAM-612P/R/G(H)

11

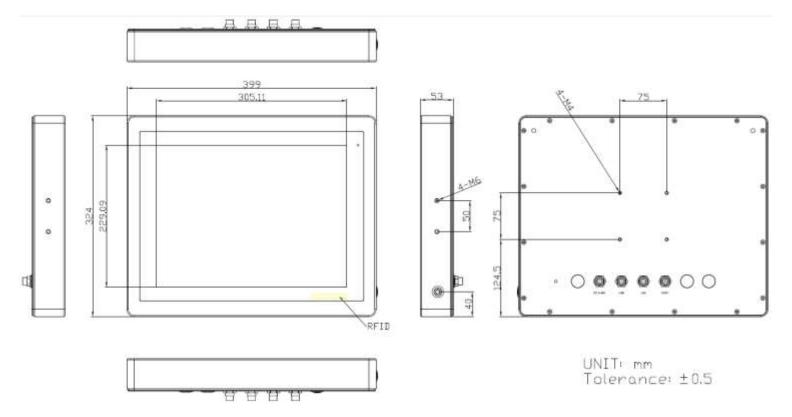

Figure 1.3: Dimensions of ViTAM-615P/R/G(H)

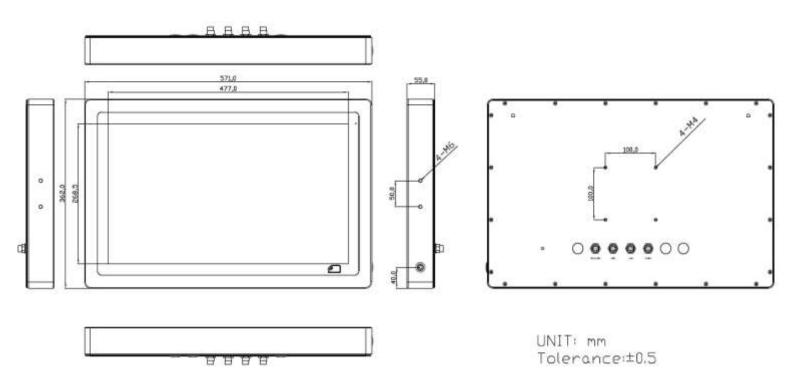

Figure 1.4: Dimensions of ViTAM-621P/R/G(H)

### 1.4 Brief Description of ViTAM-6XX Series

There are 10.1", 12.1", 15", and 21.5" new generation stainless steel panel PC in ViTAM-6XX series, which comes with true flat front bezel and fanless design. It powered by Freescale I.MX6 DualLite 1.0GHz processor onboard, 1GB DDR3 SDRAM, and 4GB eMMC NAND flash for storage. ViTAM-6XX series is wide range DC 9~36V power input and IP66/IP69K rated with M12 connectors. Furthermore, the models support resistive touch, projected capacitive touch, and glass for option, and can be high brightness LCD and optical bonding designed for option. It supports touch on/off button on the side edge for hygienic cleaning and ergonomic versatile mounting: Yoke mounting and space-saving VESA 75 x 75 (VESA 100 x 100 for 21.5") mounting.

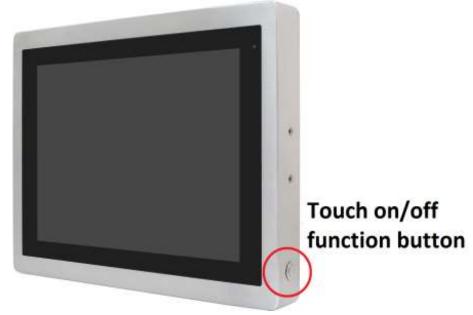

Figure 1.5 Front View and Touch on/off Button of ViTAM-6XX Series

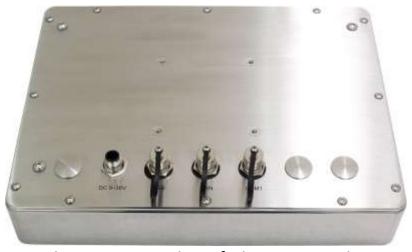

Figure 1.6 Rear View of ViTAM-6XX Series

## 1.5 Yoke Mounting and VESA Mounting

The ViTAM-6XX Series model can be Yoke mounted and VESA mounted as shown in Picture below.

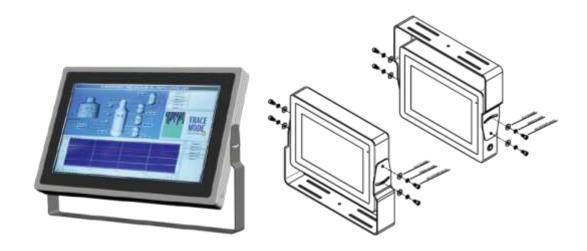

Figure 1.7: Yoke mounting of ViTAM-6XX Series

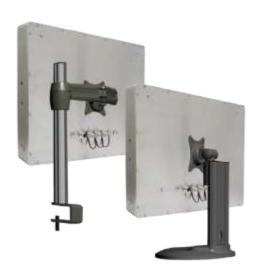

Figure 1.8: VESA mounting of ViTAM-6XX Series

### 2.1 Motherboard Jumpers Setting and Connectors

#### 1. J5:

(Micro USB OTG 5P Connector), it is used to download and connect to Android App.

#### 2. USB1:

(Double stack USB type A), Front USB connector, it provides 2 USB2.0 ports, High-speed USB 2.0 allows data transfers up to 480 Mb/s, support USB full-speed and low-speed signaling.

#### 3. LAN1:

(RJ45 Connector), Front LAN port. One standard 10/100/1000 Mbps RJ45 Ethernet port is provided. Use Atheros AR8031 chipset, support LINK LED (green) and ACTIVE LED (yellow).

#### 4. MIO1:

(1.25mm Pitch 2\*15 Connector), Including eight General-purpose input/output · a group of SMBUS and two groups of serial communication interfaces, it provides a group of self-programming interfaces to customers for flexible use.

| Signal Name | Pin# | Pin# | Signal Name |
|-------------|------|------|-------------|
| PWRON       | 1    | 2    | GND         |
| POR_B       | 3    | 4    | GND         |
| 5V_S0       | 5    | 6    | GND         |
| GPIO_IN0    | 7    | 8    | GPIO_IN1    |
| GPIO_IN2    | 9    | 10   | GPIO_IN3    |
| GPIO_OUT0   | 11   | 12   | GPIO_OUT1   |
| GPIO_OUT2   | 13   | 14   | GPIO_OUT3   |
| I2C3_SCL    | 15   | 16   | 5V_S0       |
| I2C3_SDA    | 17   | 18   | NC          |
| GND         | 19   | 20   | NC          |
| UART1_TXD_B | 21   | 22   | GND         |
| UART1_RXD_B | 23   | 24   | UART2_TXD   |
| NC          | 25   | 26   | NC          |
| NC          | 27   | 28   | UART2_RXD   |
| GND         | 29   | 30   | NC          |

#### 5. COM1

(Type DB9), Front serial port, standard DB9 Male serial port is provided to make a direct connection to serial devices. Used the SP339E as the driver, which is an advanced multiprotocol transceiver supporting RS-232, RS-485 and RS-422.

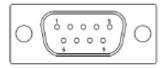

| Pin# | Signal Name               |  |  |  |
|------|---------------------------|--|--|--|
| 1    | DCD3422TX485-             |  |  |  |
| 2    | RXD3_422TX+_485+          |  |  |  |
| 3    | TXD3_422RX+               |  |  |  |
| 4    | DTR3_422RX-               |  |  |  |
| 5    | GND                       |  |  |  |
| 6    | NC                        |  |  |  |
| 7    | NC                        |  |  |  |
| 8    | NC                        |  |  |  |
| 9    | COM3_9PIN(connect to JP1) |  |  |  |

#### 6. CON2:

(2.0mm Pitch 2\*8 Pin Socket), it provides a group USB2.0 SMBUS UART and CANBUS interfaces.

| Signal Name    | Pin# | Pin# | Signal Name |
|----------------|------|------|-------------|
| 5V_S0          | 1    | 2    | NC          |
| USBDN_CON2_DM3 | 3    | 4    | UART4_TXD   |
| USBDN_CON2_DP3 | 5    | 6    | UART4_RXD   |
| GND            | 7    | 8    | GND         |
| GND            | 9    | 10   | CAN1_TX     |
| I2C2_SDA       | 11   | 12   | CAN1_RX     |
| I2C2_SCL       | 13   | 14   | NC          |
| 3P3V_S0        | 15   | 16   | NC          |

#### 7.CON1:

(Micro Card Socket), Support Micro SD Card devices

#### 8. TOUCH1:

(2.00mm Pitch 2\*5 Pin Header), Used the AR1021 as the touch screen controller which supports resistive touch screen.

| Signal Name | Pin# | Pin# | Signal Name |
|-------------|------|------|-------------|
| Y-          | 1    | 2    | SY-         |
| SY+         | 3    | 4    | Y+          |
| X-          | 5    | 6    | 5WSX-       |
| SX+         | 7    | 8    | X+          |
| M2(U17)     | 9    | 10   | GND         |

#### 9. SIM1:

(SIM Card Socket), Support SIM Card devices

10. LVDS1:

(1.25mm Pitch 2\*10 Connector, DF13-20DP-1.25V), For 18-bit LVDS1 output connector.

| Signal Name | Pin# | Pin# | Signal Name  |
|-------------|------|------|--------------|
| VCC_LVDS0   | 1    | 2    | VCC_LVDS0    |
| GND         | 3    | 4    | GND          |
| LVDS0_TX0_N | 5    | 6    | LVDS0_TX0_P  |
| LVDS0_TX1_N | 7    | 8    | LVDS0_TX1_P  |
| LVDS0_TX2_N | 9    | 10   | LVDS0_TX2_P  |
| NC          | 11   | 12   | NC           |
| LVDS0_CLK_N | 13   | 14   | LVDS0_CLK_P  |
| GND         | 15   | 16   | NC           |
| BKLT_CTRL0  | 17   | 18   | BKLT_EN_OUT0 |
| VCC_BL0     | 19   | 20   | VCC_BL0      |

#### 11. LVDS2:

(1.25mm Pitch 2\*10 Connector, DF13-20DP-1.25V), For 18/24-bit LVDS2 output connector.

| Signal Name | Pin# | Pin# | Signal Name |
|-------------|------|------|-------------|
| VCC_LVDS1   | 1    | 2    | VCC_LVDS1   |
| GND         | 3    | 4    | GND         |
| LVDS1_TX0_N | 5    | 6    | LVDS1_TX0_P |
| LVDS1_TX1_N | 7    | 8    | LVDS1_TX1_P |
| LVDS1_TX2_N | 9    | 10   | LVDS1_TX2_P |
| LVDS1_TX3_N | 11   | 12   | LVDS1_TX3_P |
| LVDS1_CLK_N | 13   | 14   | LVDS1_CLK_P |
| GND         | 15   | 16   | NC          |

| BKLT_CTRL1 | 17 | 18 | BKLT_EN_OUT1 |
|------------|----|----|--------------|
| VCC_BL1    | 19 | 20 | VCC_BL1      |

#### 12. INVT1:

(2.0mm Pitch 1\*6 box Pin Header), Backlight control connector for LVDS1.

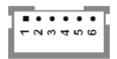

| Pin# | Signal Name  |
|------|--------------|
| 1    | VCC_BL0      |
| 2    | VCC_BL0      |
| 3    | GND          |
| 4    | GND          |
| 5    | BKLT_EN_OUT0 |
| 6    | BKLT_CTRL0   |

#### 13. BT1:

(1.0mm Pitch 1\*2 box Pin Header), 3.0V Li battery is embedded to provide power for RTC.

| Pin# | Signal Name |
|------|-------------|
| 1    | VRTC        |
| 2    | GND         |

#### 14. INVT2:

(2.0mm Pitch 1\*6 box Pin Header), Backlight control connector for LVDS2

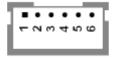

| Pin# | Signal Name  |
|------|--------------|
| 1    | VCC_BL1      |
| 2    | VCC_BL1      |
| 3    | GND          |
| 4    | GND          |
| 5    | BKLT_EN_OUT1 |
| 6    | BKLT_CTRL1   |

#### 15. J20:

#### **16. MPCIE1:**

(Mini PCle Socket 52Pin), Full-size mini PCle socket, it is located at the top. It supports mini PCle devices with USB2.0, SIM, SMBUS and PCle signal. MPCle card size is 30\*30mm or 30\*50.95mm.

#### 17. JP1:

(2.0mm Pitch 2\*3 Pin Header), COM1 jumper setting, pin1~6 are used to select signal out of pin 9 of COM1 port.

| JP1 Pin#  | Function                  |
|-----------|---------------------------|
| Close 1-2 | COM1 Pin9 = NC (option)   |
| Close 3-4 | COM1 Pin9 = +5V (default) |
| Close 5-6 | COM1 Pin9 = +12V (option) |

#### 18. J1:

(2.0mm Pitch 1\*3 Pin Header), LVDS1 jumper setting. It is used to provide 3.3V or 5V voltage to VCC LVDS0.

| J1 Pin#   | Function                  |
|-----------|---------------------------|
| Close 1-2 | VCC_LVDS0 = 3.3V (option) |
| Close 2-3 | VCC_LVDS0 = 5V (default)  |

#### 19. J2:

(2.0mm Pitch 1\*3 Pin Header), LVDS1 jumper setting. It is used to provide 5V or 12V voltage to VCC\_BL0.

| J2 Pin#   | Function                 |
|-----------|--------------------------|
| Close 1-2 | VCC_ BL0 = 5V (option)   |
| Close 2-3 | VCC_ BL0 = 12V (default) |

#### 20. J3:

(2.0mm Pitch 1\*3 Pin Header), LVDS2 jumper setting. It is used to provide 3.3V or 5V voltage to VCC\_LVDS1.

| J3 Pin#   | Function                  |
|-----------|---------------------------|
| Close 1-2 | VCC_LVDS1 = 3.3V (option) |
| Close 2-3 | VCC_LVDS1 = 5V (default)  |

#### 21. J4:

(2.0mm Pitch 1\*3 Pin Header), LVDS2 jumper setting. It is used to provide 5V or 12V voltage to VCC\_BL1.

| J4 Pin#   | Function                 |
|-----------|--------------------------|
| Close 1-2 | VCC_ BL1 = 5V (option)   |
| Close 2-3 | VCC_ BL1 = 12V (default) |

#### **22. SW2**:

Dial Switch, it is used to select the voltage for BKLT\_CTRLO and BKLT\_EN\_OUTO.

| SW2 Pin# | Function            | Function          |
|----------|---------------------|-------------------|
| 1-4      | Close               | Open(default)     |
|          | BKLT_CTRL0 = 3.3V   | BKLT_CTRL0 = 5V   |
| 2-3      | Close               | Open(default)     |
|          | BKLT_EN_OUT0 = 3.3V | BKLT_EN_OUT0 = 5V |

#### 23. SW3:

Dial Switch, it is used to select the voltage for BKLT\_CTRL1 and BKLT\_EN\_OUT1.

| SW3 Pin# | Function            | Function          |
|----------|---------------------|-------------------|
| 1-4      | Close               | Open(default)     |
|          | BKLT_CTRL0 = 3.3V   | BKLT_CTRL0 = 5V   |
| 2-3      | Close               | Open(default)     |
|          | BKLT_EN_OUT0 = 3.3V | BKLT_EN_OUT0 = 5V |

## 3.1 Update Linux for SBC-7112

1. Close Chromium Browser and return to desktop, then select the "Terminal" APP.

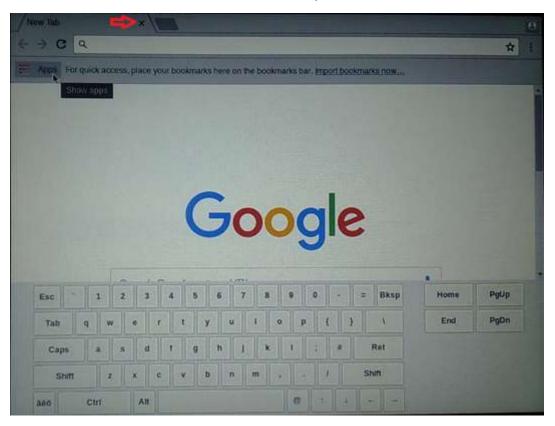

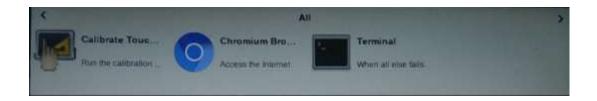

2. Key-in below command to erase the EMMC data (change to Download Mode).

```
sh-4.4$ su
Password: rootroot
sh-4.4# emmc-erase.sh
```

3. Connect Micro USB Cable from SBC-7112 to your desktop/laptop and run update tool "Linux 4.9.88-eMMC-MX6DL-ALL.vbs".

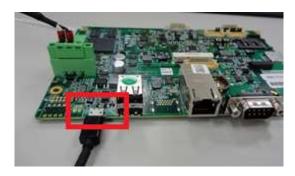

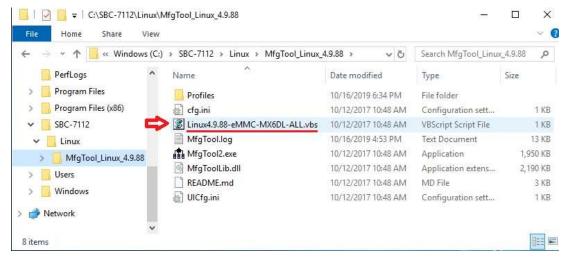

4. It will show up "Hub X--Port Y" on the upper left side if USB cable has been connected well, and then click "Start" to update Linux Firmware

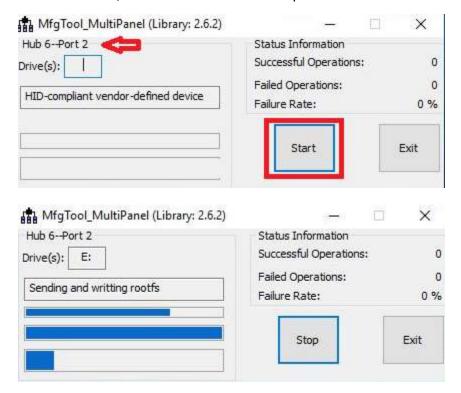

5. When you finish updating, the screen will show the increasing counting numbers of "Successful Operations". Click "Stop" and "Exit" then reset machine.

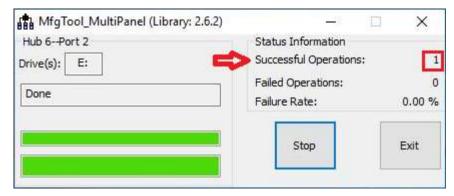

6. Linux 4.9.88+Chromium Browser have been updated successfully!!

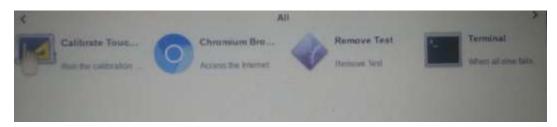

### 3.2 Update Android Firmware

To update Android firmware, there must be three files as shown below.

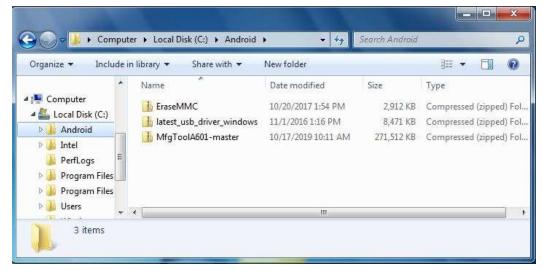

File1: latest\_usb\_driver\_windows.zip (ADB Interface Driver for Windows 7)
 The USB driver should be connected to VITAM-6XX device

. File2: EraseMMC.zip

Erase all data on Flash and switch to download mode before updating Android firmware.

File3: MfgtoolA601\_master.zipUpdate Android Firmware & update utility

# Step 1. → File1: latest\_usb\_driver\_windows.zip (ADB Interface Driver for Windows 7)

1) Install ADB Interface Driver for Windows 7. (laster usb driver windows.zip).

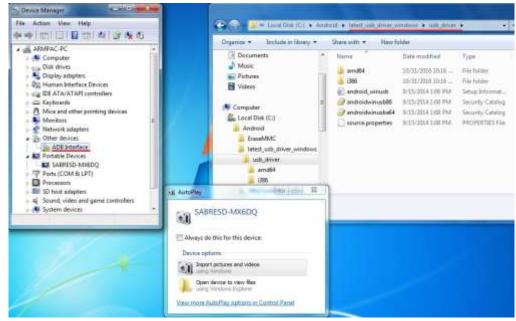

2) Double click "ADB Interface" to "Update Driver".

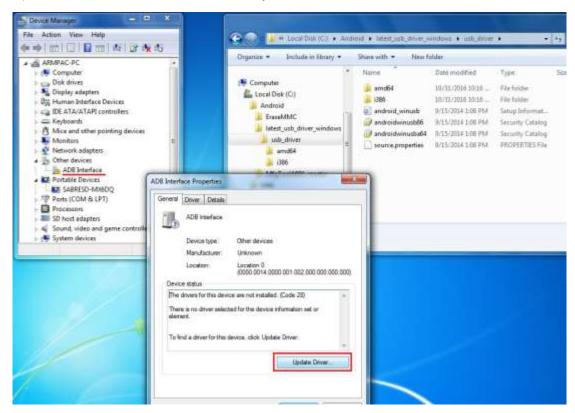

3) Select "Browse my computer for driver software" to locate and install driver software.

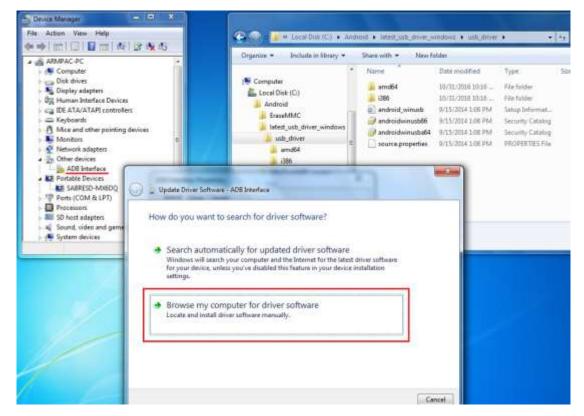

4) Click "Browse" to \lastest\_usb\_driver\_windows\usb\_driver\.

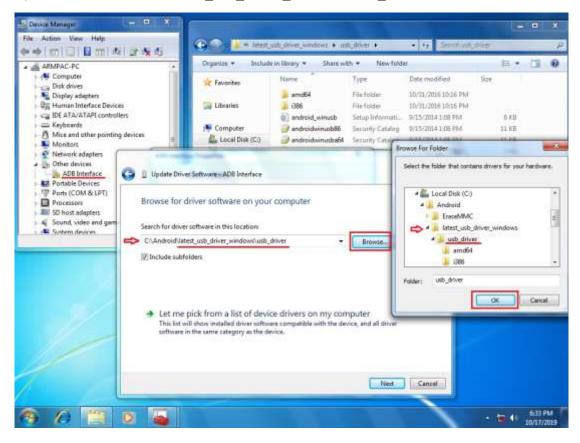

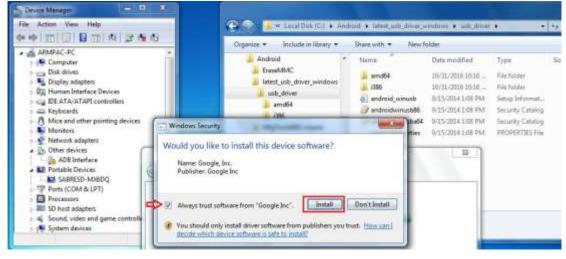

5) Click "Close" to complete the driver installation.

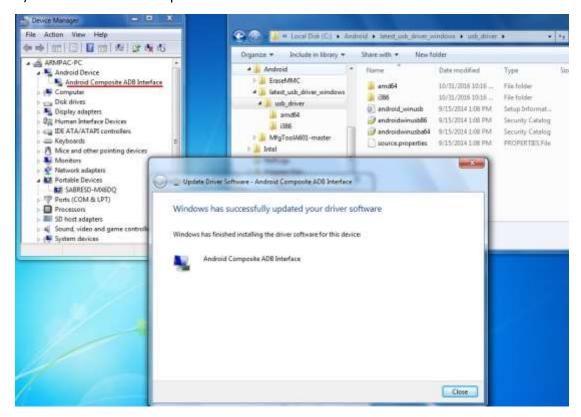

PS: Windows 10 OS Please skip step 1.

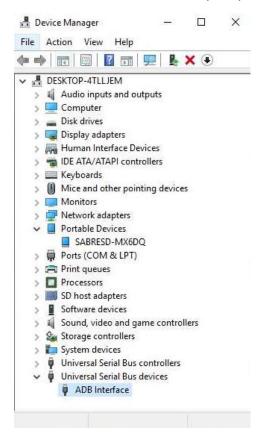

#### Step 2. → File2: EraseMMC.zip

1) Switch to Download mode (Erase all data on Flash) via "EraseMMC.bat".

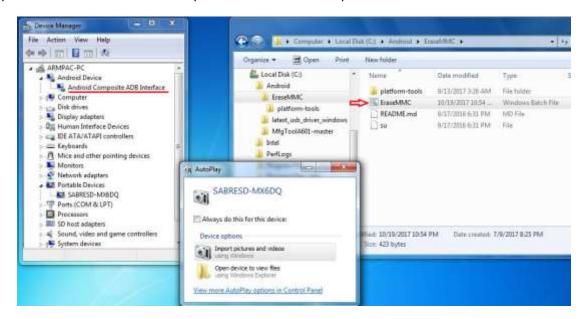

2) It switches to Download Mode when the screen shows like the picture below, and then you can reset the machine VITAM-6XX.

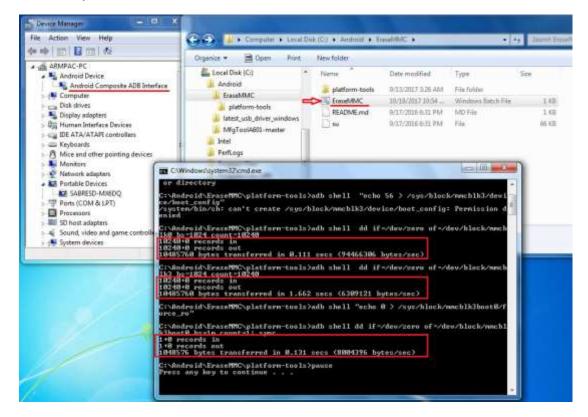

 There will be error message as shown like below picture if the USB hasn't been connected well.

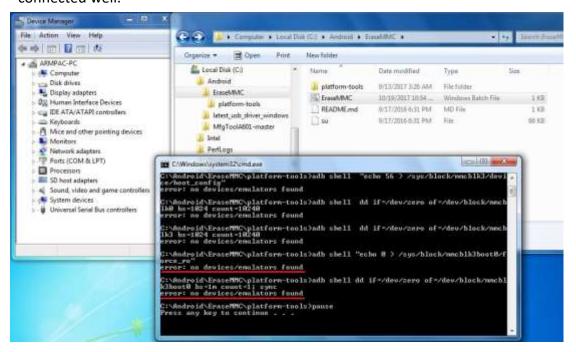

#### Step 3. → File3: MfgToolA601-master.zip

Copy all images files include boot-imx6dl.img & recovery-imx6dl.img & system.img & u-boot-imx6dl.imx into "sabresd" folder as below.
 \MfgToolA601-master\Profiles\Linux\OS Firmware\files\android\sabresd\

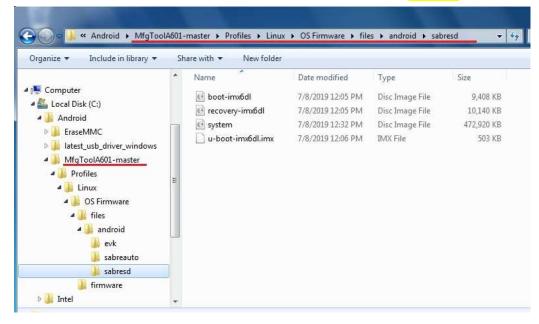

2) Run "Android6.0.1-eMMC-MX6DL-ALL.vbs" to update firmware utility. The screen will show "HUB X-Port X" if the USB has been connected well. Then click "Start" to update firmware.

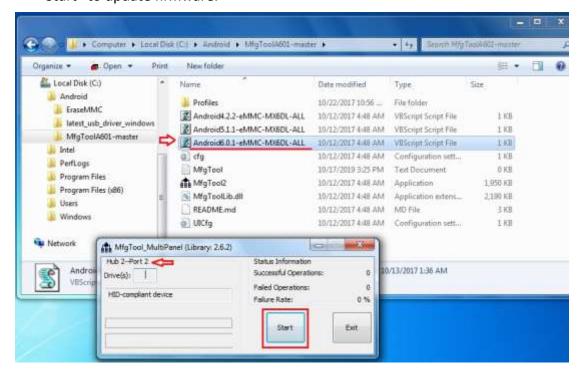

• The screen will show like this picture if the USB has not been connected well.

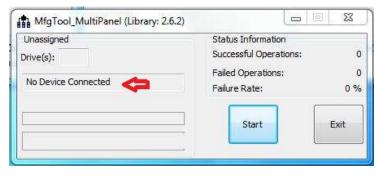

3) The screen will show the increasing counting numbers of "Successful Operations" when firmware has been updated successfully.

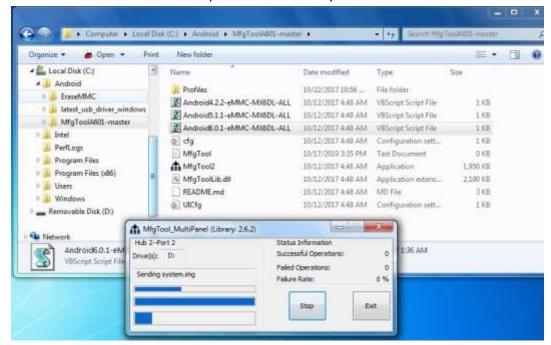

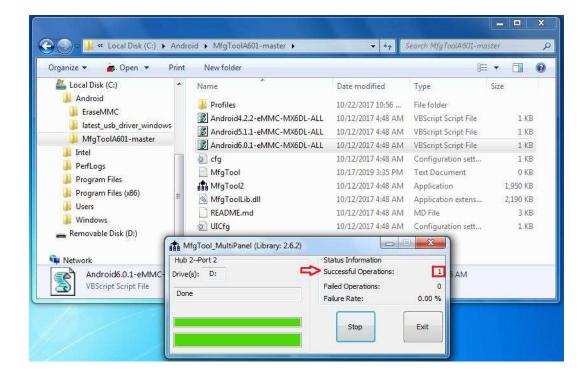